# Adding, editing, deleting a contact

Contacts are those visitors to your website or others for whom you want to keep a record in your **Contacts** database. You can use the contacts in your database for sending marketing emails, promotions, or news of events, as well as simply for a contacts list.

Having trouble finding a contact? See the Searching your account section of this guide (located in the Getting Started chapter).

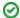

Where do I find it?

You can find the Add a Contact page by going to Contacts > Add a Contact or by going to the Contacts page and clicking Add a Contact.

#### On this page:

- Adding a contact
- Adding an anonymous contact
- Managing the automatic adding of contacts
- Registration Invitations

#### Related pages:

- · One-time manual import of contacts by RescueGroups.org
- About anonymous contacts
- Editing a contact
- Deleting a contact
- Merging duplicate contacts
- Understanding contact fields
- About waiting lists

# Adding a contact

To add a contact, navigate to the  ${\bf Add}$  a  ${\bf contact}$  page by one of the following methods:

• From the **Home** page, select **Contacts** from the drop-down menu in the **Add a...** field.

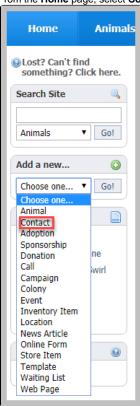

• From the Contacts tab at the top of the account page, select Add a contact.

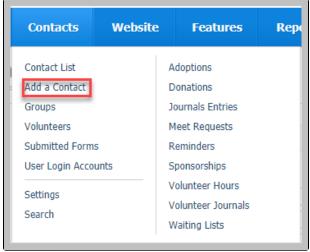

• From the Contacts tab at the top of the account page, select Contacts list to see your list of contacts, then click the Add a contact button.

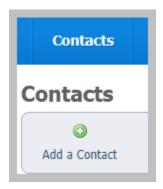

To add your new contact, enter the information for your contact into the appropriate fields, including email address and name.

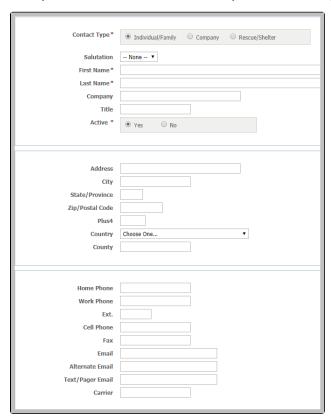

Notice that you have some additional fields for each contact:

- Whether or not the contact is sent an email if you click yes, all that does is provide a record for your organization of whether you sent hard copy
  mail
- Who the contact was referred by and comments for the contact
- Whether the contact is able to be viewed publicly, such as for officers of your organization who want to be listed on the website
- Fields for transportation ability and for availability
- Whether the contact should be sent an invitation to register on your website (this is a registration on your website only, not to RescueGroups.org)
- Whether the contact should be placed into one of your existing groups

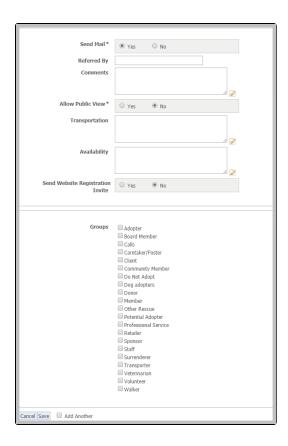

## Adding an anonymous contact

When adding many types of records in the RescueGroups.org system you can select the **Anonymous** contact. For example, if an unknown person drops off an animal, you may need to select the Anonymous contact when adding an Intake. You might have an in-kind donation from an unknown person and would need to use the Anonymous contact.

You can find the Anonymous contact by going to Contacts > Contacts List and looking for a contact named Anonymous.

## Managing the automatic adding of contacts

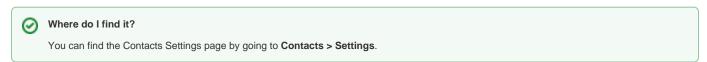

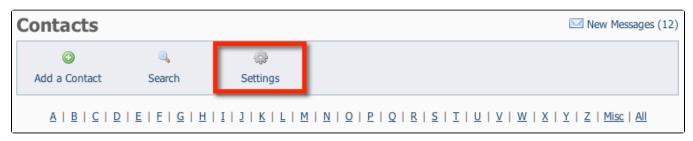

You can control when new contacts are automatically added for you, including:

- When an Online Form is submitted
- When a Meet Request is submitted
- When a Call is created from the Contact Us page
- When an Animal Sponsorship is submitted online
- When a user registers

From the Contacts Settings page, you can individually set whether or not a new contact should be added under each of the five conditions above.

In the **Contacts List Management** settings, you are only setting the option to automatically add the contact. You can follow up and add the contact manually. If you select **Do not add a contact record** for any of the conditions, click the option to add a contact when viewing the record (for example when viewing the **Submitted Form**). Otherwise, the person's contact record will not appear in your **Contacts** list.

| Contacts List Management | When an Online Form is                               | 0                             |                      |
|--------------------------|------------------------------------------------------|-------------------------------|----------------------|
|                          | submitted                                            | O Do not add a contact record | Add a contact record |
|                          | When a Meet Request is<br>submitted                  | Do not add a contact record   | Add a contact record |
|                          | When a Call is created from the<br>"Contact Us" page | Do not add a contact record   | Add a contact record |
|                          | When an Animal Sponsorship is<br>submitted online    | O Do not add a contact record | Add a contact record |
|                          | When a User registers                                | O Do not add a contact record | Add a contact record |
|                          |                                                      |                               |                      |
| Cancel Save Settings     |                                                      |                               |                      |

## **Registration Invitations**

If you want the new **Contact** to receive an email inviting them to register on your website (if you have the Website service), select the **Send Invite** check box. The registration invitation email is a quick way to send the person a link to your website, and let them know they can register. If you chose to send the new **Contact** a website registration invitation, they will receive an email from your organization with a link to your website, asking them to register.

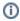

The registration invitation email uses your default domain name that you may want to verify on the Domains page.

## Popular Questions

Topics:

- animals
- contact
- add
- animal

**1.** 0

### Linking support for an animal to payment

- 0 answers
- Andrea Homan
- Apr 24, 2024
- animals

**2.** 0

### How do I get my listings to automatically feed to Facebook?

- 2 answers
- Jennifer Myers
- Mar 20, 2024
- animals
- website
- exports
- facebook
- iframe

**3.** 0

# How can we embed our available or adopted animal data stored in RescueGroups.org for display on an external website service?

- 4 answers
- Whiskers & Tails Rescue Foundation
- Sept 21, 2023
- Space: Website Service Guide
- website
- exports
- animals

|     | • toolkit                                                                                      |  |  |  |  |
|-----|------------------------------------------------------------------------------------------------|--|--|--|--|
| 4.  |                                                                                                |  |  |  |  |
|     | votes                                                                                          |  |  |  |  |
|     | My Animal List is empty                                                                        |  |  |  |  |
|     | 2 answers     Tammy Mullins                                                                    |  |  |  |  |
|     | • Feb 06, 2024                                                                                 |  |  |  |  |
|     | • animals                                                                                      |  |  |  |  |
| 5.  | 0                                                                                              |  |  |  |  |
|     | votes                                                                                          |  |  |  |  |
|     | Requests                                                                                       |  |  |  |  |
|     | • 0 answers                                                                                    |  |  |  |  |
|     | • Anita Lowman                                                                                 |  |  |  |  |
|     | <ul> <li>Feb 19, 2024</li> <li>requests</li> </ul>                                             |  |  |  |  |
|     | animals                                                                                        |  |  |  |  |
| 6.  | 0                                                                                              |  |  |  |  |
|     | votes                                                                                          |  |  |  |  |
|     | Add a mixed breed choice for dogs                                                              |  |  |  |  |
|     | • 1 answer                                                                                     |  |  |  |  |
|     | <ul> <li>Richard [RG]</li> <li>Feb 27, 2014</li> </ul>                                         |  |  |  |  |
|     | • requests                                                                                     |  |  |  |  |
|     | • animals                                                                                      |  |  |  |  |
|     | • breeds                                                                                       |  |  |  |  |
| _   | • exports                                                                                      |  |  |  |  |
| 7.  |                                                                                                |  |  |  |  |
|     | Votes  Change default location to "no"                                                         |  |  |  |  |
|     | Change default location to "no"                                                                |  |  |  |  |
|     | <ul><li>1 answer</li><li>Alana Woodbury</li></ul>                                              |  |  |  |  |
|     | • Jan 22, 2024                                                                                 |  |  |  |  |
|     | • animals                                                                                      |  |  |  |  |
|     | • exports                                                                                      |  |  |  |  |
| 8.  |                                                                                                |  |  |  |  |
|     | votes What fields is the Asilemen Advanced Animal Statistics report pulling from               |  |  |  |  |
|     | What fields is the Asilomar Advanced Animal Statistics report pulling from                     |  |  |  |  |
|     | O answers     Alana Woodbury                                                                   |  |  |  |  |
|     | • Jan 20, 2024                                                                                 |  |  |  |  |
|     | • animals                                                                                      |  |  |  |  |
| 9.  |                                                                                                |  |  |  |  |
|     | vote                                                                                           |  |  |  |  |
|     | How do I duplicate an application? When I try to duplicate the resulting form is "Incomplete," |  |  |  |  |
|     | and data from original form does not transpose.                                                |  |  |  |  |
|     | • 1 answer                                                                                     |  |  |  |  |
|     | Kirsten A Reed     O 4 0 5 0004                                                                |  |  |  |  |
|     | • Oct 25, 2021                                                                                 |  |  |  |  |
|     | <ul><li>animals</li><li>forms</li></ul>                                                        |  |  |  |  |
|     | • animal                                                                                       |  |  |  |  |
| 10. | 0                                                                                              |  |  |  |  |
|     | votes                                                                                          |  |  |  |  |
|     | status                                                                                         |  |  |  |  |
|     | Is there a way to view relationship from the Animal List page?                                 |  |  |  |  |
|     | • 1 answer • Michelle Caylor                                                                   |  |  |  |  |
|     | • Dec 08, 2023                                                                                 |  |  |  |  |
|     | • animals                                                                                      |  |  |  |  |
|     |                                                                                                |  |  |  |  |
|     |                                                                                                |  |  |  |  |
|     | Have a question about this topic?                                                              |  |  |  |  |
|     |                                                                                                |  |  |  |  |